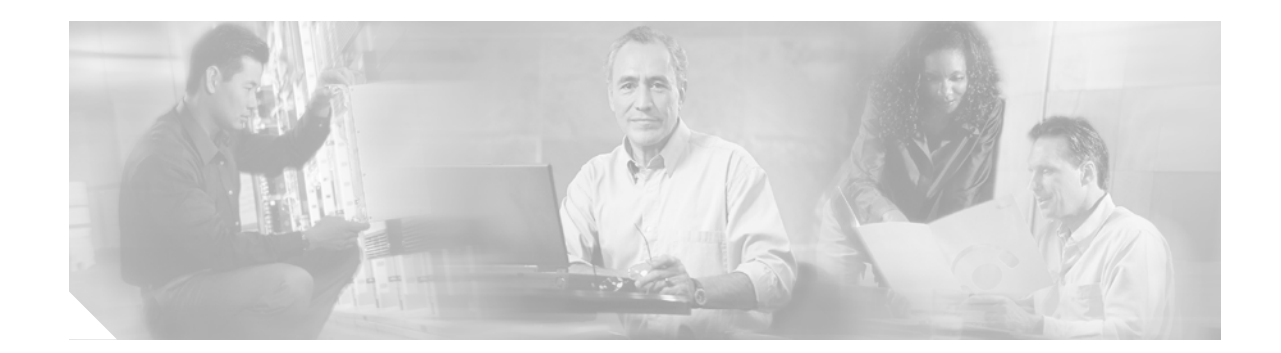

# **Cisco IPT Platform Administration Command-Line Interface Guide**

This topic describes commands that you can use on the Cisco EGW 2200 to perform basic platform functions. These functions are also available in the Cisco IPT Platform Administration GUI application. Typically you would use the command-line interface (CLI) only when there is a problem using Cisco IPT Platform Administration.

# **Starting a CLI Session**

You can access the Cisco EGW 2200 platform CLI remotely or locally:

- **•** From a web client workstation, such as the workstation you use for Cisco EGW Administration and Cisco IPT Platform Administration, you can use SSH to connect securely to the Cisco EGW 2200.
- **•** You can access the Cisco EGW 2200 platform CLI directly using the monitor and keyboard used during installation or using a terminal server connected to the serial port. Use this method if there is a problem with the IP address.

#### **Before You Begin**

The Cisco EGW 2200 should be installed, with the following information defined during installation:

- **•** A primary IP address and hostname
- **•** An administrator ID
- **•** A password

You will need this information to log in to the Cisco EGW 2200.

Perform the following steps to start a CLI session:

**Step 1** Do one of the following depending on your method of access:

**•** From a remote system, use SSH to connect securely to the Cisco EGW 2200. In your SSH client, enter:

**ssh** *adminname***@***hostname*

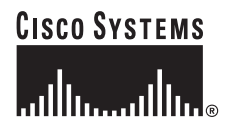

where *adminname* is the Administrator ID and *hostname* is the hostname defined during installation. For example, **ssh admin@egw-1**. **•** From a direct connection, you receive this prompt automatically: egw-1 login: where **egw-1** is the host name of the system. Enter the administrator ID defined during installation. In either case, you are prompted for a password. **Step 2** Enter the password defined at installation. The CLI prompt appears. The prompt is the Administrator ID, for example: **admin:** Go on to use any of the CLI commands listed in [Table 1](#page-3-0). **Related Topics** [CLI Basics](#page-1-0) [Ending a CLI Session](#page-2-0)

## <span id="page-1-0"></span>**CLI Basics**

### **Completing Commands**

Use **Tab** to complete commands:

- **•** Type the start of a command and press **Tab** to complete the command. For example, if you type **se** and press **Tab**, **set** is completed.
- **•** Type a menu command and press **Tab** to display all the available commands or menu commands available at this menu. For example, if you type **set** and press Tab you see all the set menu commands. Menus are followed by a **\***.
- **•** If you reach a command and keep pressing **Tab**, the current command line repeats; no additional expansion is available.

### **Getting Help on Commands**

You can get two kinds of help on any command:

- **•** Detailed help including a definition of the command and an example of its use
- **•** Short query help including only command syntax

To get detailed help, at the CLI prompt enter:

**help <command>** where <command> is the command name or menu command and parameter. See [Example 1.](#page-2-1)

To query only command syntax, at the CLI prompt enter:

**<command> ?** where <command> is the command name or menu command and parameter. See [Example 2.](#page-2-2)

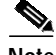

**Note** If you enter a ? after a menu command, such as set, it acts like the Tab key and lists the commands available.

#### <span id="page-2-1"></span>*Example 1 Detailed Help Example:*

```
admin: help ping
```

```
This will send one or more ping packets to a remote destination
Example:
admin:ping www.cisco.com 5
PING www.cisco.com (198.133.219.25) from 172.22.119.166 : 56(84) bytes of data.
64 bytes from 198.133.219.25: icmp_seq=1 ttl=246 time=0.837 ms
64 bytes from 198.133.219.25: icmp_seq=2 ttl=246 time=0.962 ms
64 bytes from 198.133.219.25: icmp_seq=3 ttl=246 time=1.04 ms
64 bytes from 198.133.219.25: icmp_seq=4 ttl=246 time=0.635 ms
64 bytes from 198.133.219.25: icmp_seq=5 ttl=246 time=0.666 ms
```

```
Example 2 Query Example:
```

```
ping?
```

```
Syntax:
ping dest [count]
dest mandatory dotted IP or host name
count optional count value (default is 4)
```
## <span id="page-2-0"></span>**Ending a CLI Session**

At the CLI prompt, enter **quit**.

If you are logged in remotely, you are logged off and the ssh session is dropped. If you are logged in locally, you are logged off and the login prompt returns, for example:

egw-1 login:

# **Cisco EGW 2200 CLI Commands**

[Table 1](#page-3-0) lists and describes the commands available on the Cisco EGW 2200 and gives their counterpart, if any, in Cisco IPT Platform Administration.

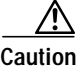

**Caution** Use care in executing commands that may slow down call processing, as noted below.

**The Second Service** 

### <span id="page-3-0"></span>*Table 1 Cisco EGW 2200 Commands*

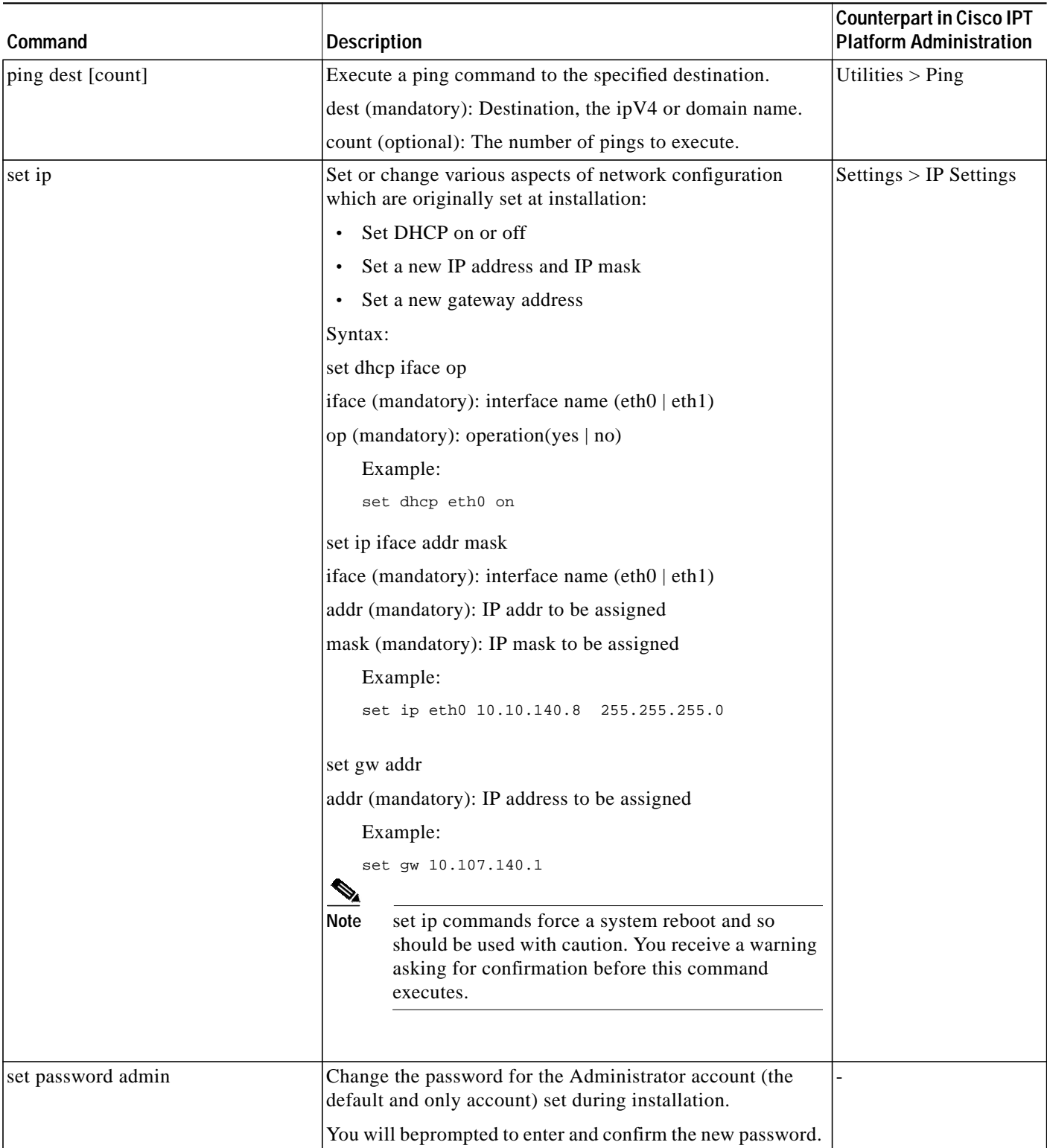

 $\mathbf l$ 

 $\mathbf I$ 

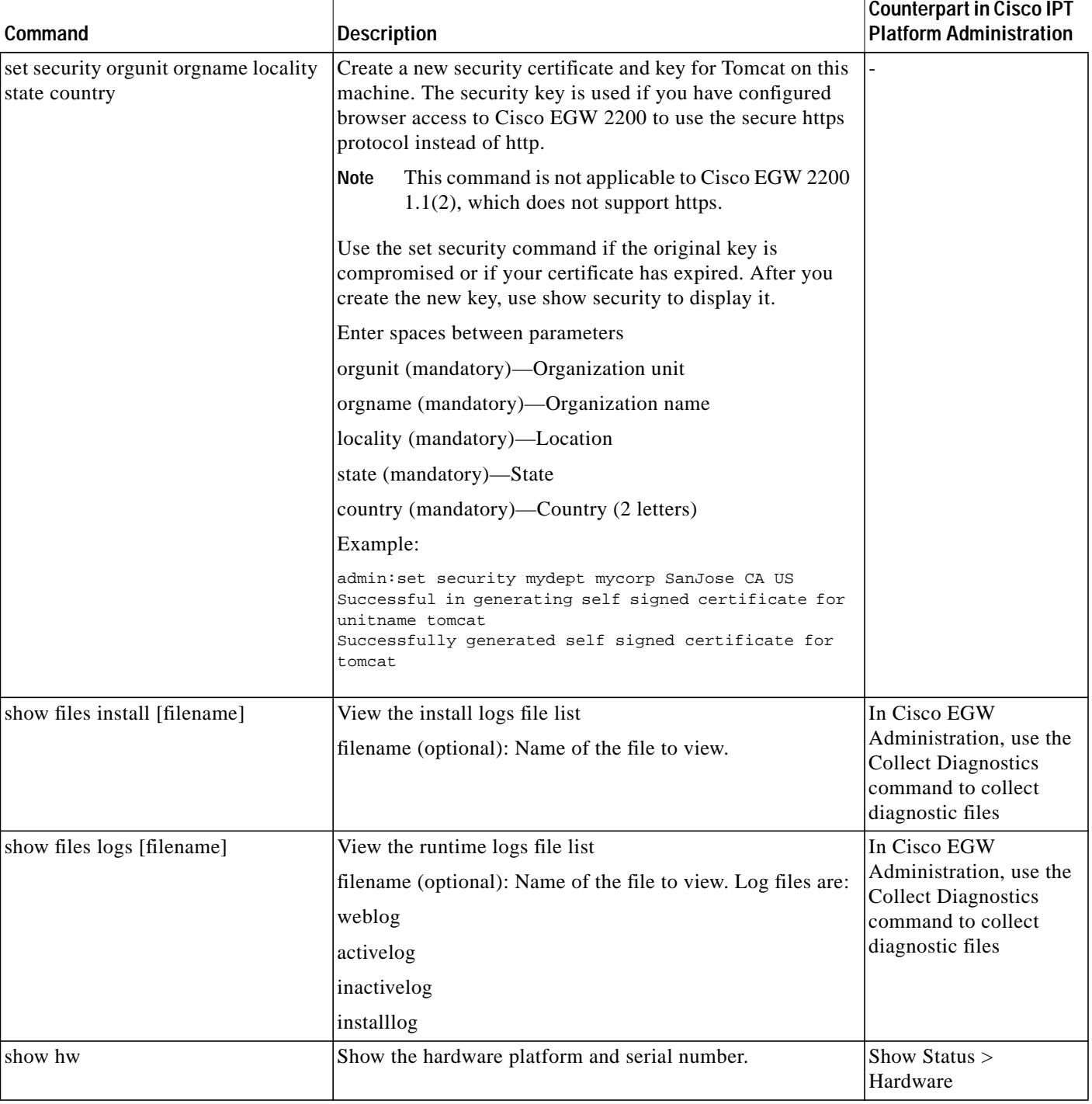

### *Table 1 Cisco EGW 2200 Commands (continued)*

 $\sqrt{2}$ 

**The Second Service** 

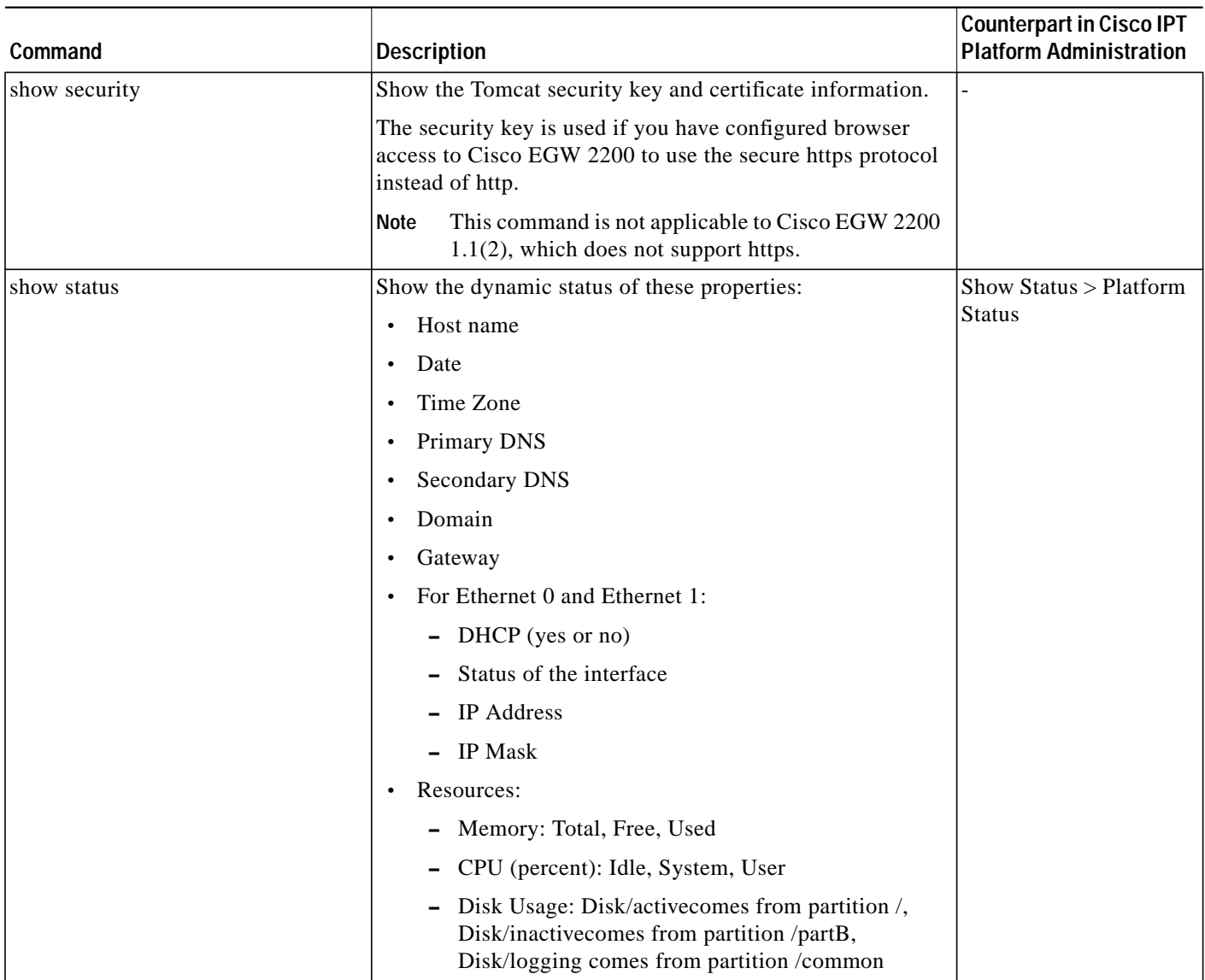

 $\mathbf l$ 

 $\mathbf I$ 

### *Table 1 Cisco EGW 2200 Commands (continued)*

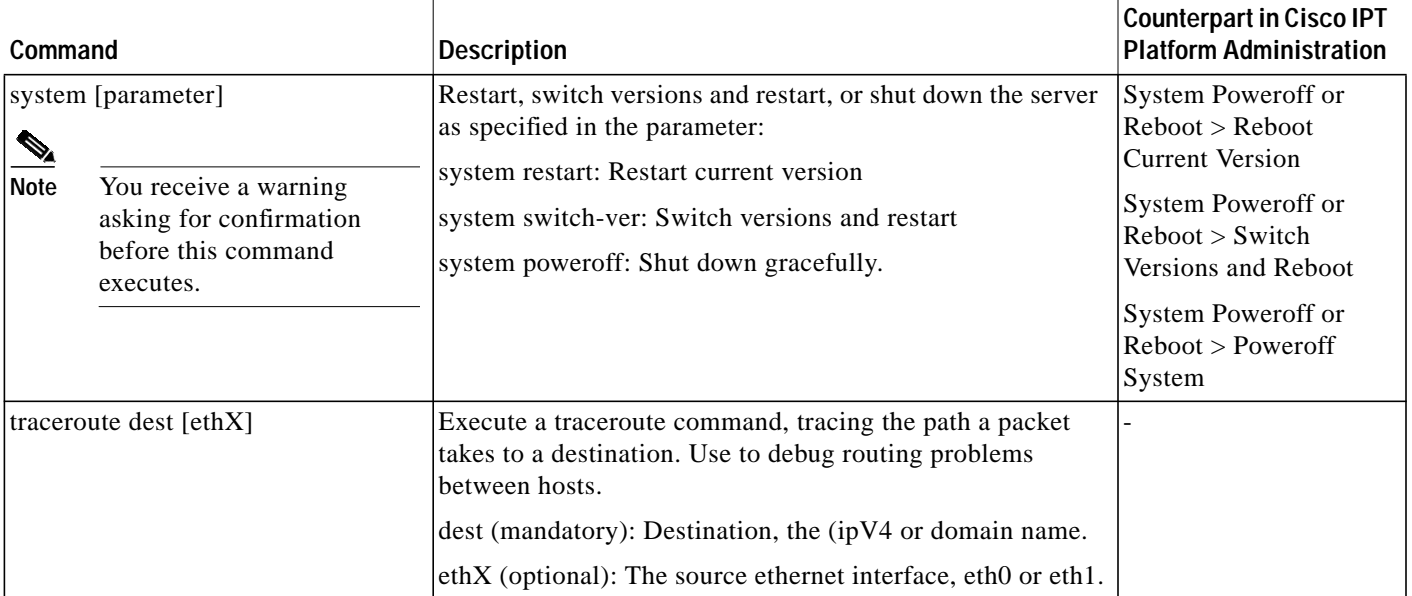

### *Table 1 Cisco EGW 2200 Commands (continued)*

 $\sqrt{2}$ 

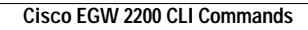

**The Second** 

 $\mathbf l$ 

 $\mathbf I$ 

n